## 高三近期重要事項通知-2

以下重要事項請同學務必注意重要時程!!

## ☺ 個人申請測試系統&四技申請預擬練習版開放

為利考生預先瞭解並熟悉網路上傳(勾選)審查資料之操作介面及作業流程,甄選入學委員會 與四技申請入學聯合會提供「第二階段審查資料上傳系統(測試系統/預擬練習版)」供考生實作演 練,請通過個人申請、四技申請的同學務必上系統進行測試。相關資訊如下:

## 1. 【練習版】與【正式版】系統開放時間:

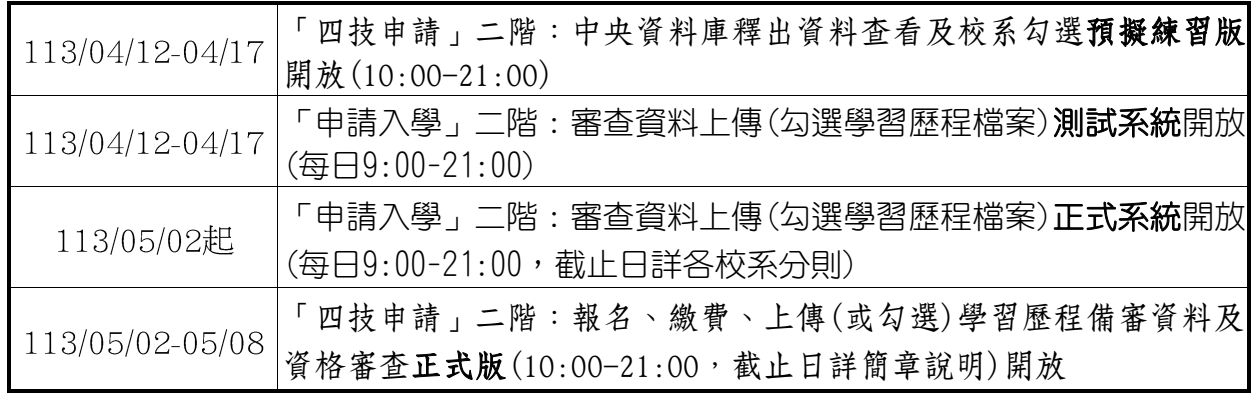

- 2. 登入路徑:
	- (1) 個人申請:甄選委員會網址 https://www.cac.edu.tw/(或瀏覽器直接搜尋 113 申請入 學),選擇「申請入學」,進入「審查資料上傳」頁面,再點選「審查資料上傳作業」項 下之「第二階段審查資料上傳系統(測試版)」,即可進行審查資料上傳測試作業。

(2) 四技申請:四技入學聯合會網址 https://www.jctv.ntut.edu.tw/caac/?academicYear=113(或瀏覽器直接搜尋 113 四技 申請),選擇左側「學生作業系統」,再點選「學習歷程中央資料庫釋出資料(檔案)查看 及校系、學程上傳檔案勾選清單預擬練習版」,即可進行審查資料上傳測試作業。

- 3. 因目前 112 學年度學習歷程資料尚在提交與收訖明細階段,因此【測試版】系統僅能看到一 到四學期的資料屬於正常狀況。屆時【正式版】可看到一到六學期的資料。
- 4. 如您發現高中學習歷程資料庫第一至第四學期之修課紀錄、課程學習成果、多元表現之檔案 資料有誤,請於 113 年 4 月 18 日(四)上午 10 時 10 分前向試務組反映,會協助您做處理。未 依限反映者,日後不得再提出異議。

5. **測試版/練習版**系統僅供考生實作演練及提前檢視並核對學習歷程資料是否正確,故考生於測 試期間所上傳(勾選)之檔案**不列入正式資料**。嗣後,考生仍須依 113 學年度大學申請入學招 生簡章相關規定及時程,完成第二階段指定項目甄試繳費、報名及審查資料上傳作業。 ※測試期間,系統內所有校系一經確認即不得再進行測試。

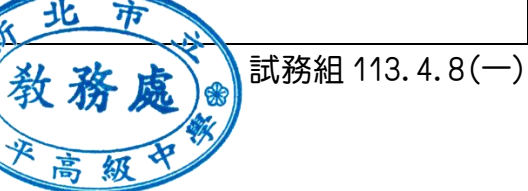